# Oracle Argus Release Notes—What's New

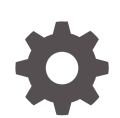

Release 8.2.3.1 F47055-02 November 2021

**ORACLE** 

Oracle Argus Release Notes—What's New, Release 8.2.3.1

F47055-02

Copyright © 2021, 2021, Oracle and/or its affiliates.

This software and related documentation are provided under a license agreement containing restrictions on use and disclosure and are protected by intellectual property laws. Except as expressly permitted in your license agreement or allowed by law, you may not use, copy, reproduce, translate, broadcast, modify, license, transmit, distribute, exhibit, perform, publish, or display any part, in any form, or by any means. Reverse engineering, disassembly, or decompilation of this software, unless required by law for interoperability, is prohibited.

The information contained herein is subject to change without notice and is not warranted to be error-free. If you find any errors, please report them to us in writing.

If this is software or related documentation that is delivered to the U.S. Government or anyone licensing it on behalf of the U.S. Government, then the following notice is applicable:

U.S. GOVERNMENT END USERS: Oracle programs (including any operating system, integrated software, any programs embedded, installed or activated on delivered hardware, and modifications of such programs) and Oracle computer documentation or other Oracle data delivered to or accessed by U.S. Government end users are "commercial computer software" or "commercial computer software documentation" pursuant to the applicable Federal Acquisition Regulation and agency-specific supplemental regulations. As such, the use, reproduction, duplication, release, display, disclosure, modification, preparation of derivative works, and/or adaptation of i) Oracle programs (including any operating system, integrated software, any programs embedded, installed or activated on delivered hardware, and modifications of such programs), ii) Oracle computer documentation and/or iii) other Oracle data, is subject to the rights and limitations specified in the license contained in the applicable contract. The terms governing the U.S. Government's use of Oracle cloud services are defined by the applicable contract for such services. No other rights are granted to the U.S. Government.

This software or hardware is developed for general use in a variety of information management applications. It is not developed or intended for use in any inherently dangerous applications, including applications that may create a risk of personal injury. If you use this software or hardware in dangerous applications, then you shall be responsible to take all appropriate fail-safe, backup, redundancy, and other measures to ensure its safe use. Oracle Corporation and its affiliates disclaim any liability for any damages caused by use of this software or hardware in dangerous applications.

Oracle, Java, and MySQL are registered trademarks of Oracle and/or its affiliates. Other names may be trademarks of their respective owners.

Intel and Intel Inside are trademarks or registered trademarks of Intel Corporation. All SPARC trademarks are used under license and are trademarks or registered trademarks of SPARC International, Inc. AMD, Epyc, and the AMD logo are trademarks or registered trademarks of Advanced Micro Devices. UNIX is a registered trademark of The Open Group.

This software or hardware and documentation may provide access to or information about content, products, and services from third parties. Oracle Corporation and its affiliates are not responsible for and expressly disclaim all warranties of any kind with respect to third-party content, products, and services unless otherwise set forth in an applicable agreement between you and Oracle. Oracle Corporation and its affiliates will not be responsible for any loss, costs, or damages incurred due to your access to or use of third-party content, products, or services, except as set forth in an applicable agreement between you and Oracle.

# **Contents**

# [Preface](#page-4-0)

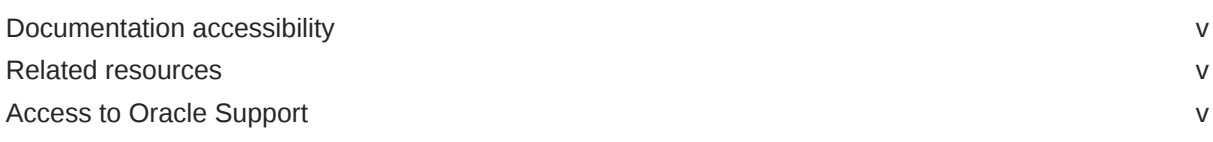

# 1 [What's New](#page-5-0)

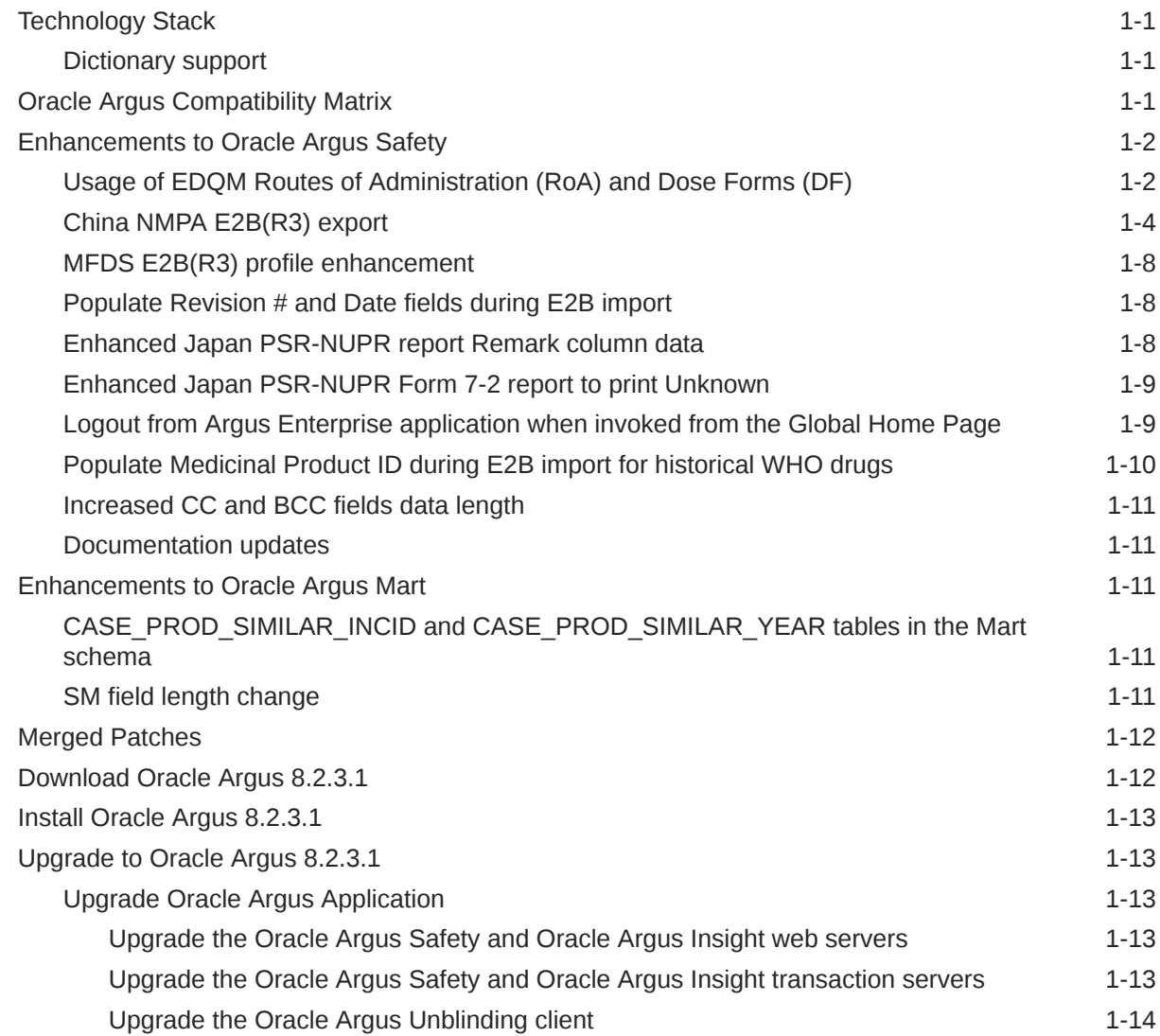

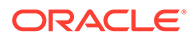

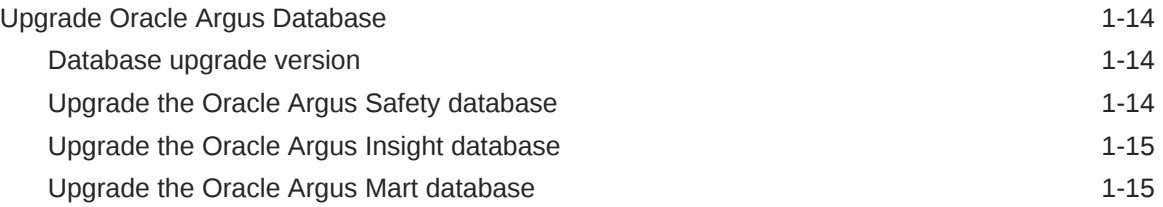

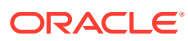

# <span id="page-4-0"></span>Preface

This preface contains the following sections:

- Documentation accessibility
- Related resources
- Access to Oracle Support

# Documentation accessibility

For information about Oracle's commitment to accessibility, visit the Oracle Accessibility Program website at <http://www.oracle.com/pls/topic/lookup?ctx=acc&id=docacc>.

# Related resources

For information about Oracle Argus patches, see [My Oracle Support.](https://support.oracle.com/epmos/faces/DocumentDisplay?id=1077580.1)

All documentation and other supporting materials are available on the [Oracle Help Center.](https://docs.oracle.com/en/industries/health-sciences/argus-safety/index.html)

# Access to Oracle Support

To receive support assistance, determine whether your organization is a cloud or onpremises customer. If you're not sure, use Support Cloud.

#### **Cloud customers receive support assistance through Support Cloud**

Oracle customers that have purchased support have access to electronic support through Support Cloud.

Contact our Oracle Customer Support Services team by logging requests in one of the following locations:

- English interface of Oracle Health Sciences Customer Support Portal [\(https://](https://hsgbu.custhelp.com/) [hsgbu.custhelp.com/\)](https://hsgbu.custhelp.com/)
- Japanese interface of Oracle Health Sciences Customer Support Portal ([https://hsgbu](https://hsgbu-jp.custhelp.com/)[jp.custhelp.com/](https://hsgbu-jp.custhelp.com/))

You can also call our 24x7 help desk. For information, visit [http://www.oracle.com/us/support/](http://www.oracle.com/us/support/contact/health-sciences-cloud-support/index.html) [contact/health-sciences-cloud-support/index.html](http://www.oracle.com/us/support/contact/health-sciences-cloud-support/index.html) or visit [http://www.oracle.com/pls/topic/](http://www.oracle.com/pls/topic/lookup?ctx=acc&id=trs) [lookup?ctx=acc&id=trs](http://www.oracle.com/pls/topic/lookup?ctx=acc&id=trs) if you are hearing impaired.

#### **On-premises customers receive support assistance through My Oracle Support**

Oracle customers that have purchased support have access to electronic support through My Oracle Support. For information, visit <http://www.oracle.com/pls/topic/lookup?ctx=acc&id=info> or visit <http://www.oracle.com/pls/topic/lookup?ctx=acc&id=trs> if you are hearing impaired.

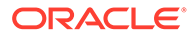

# <span id="page-5-0"></span>1 What's New

- Technology Stack
- Oracle Argus Compatibility Matrix
- [Enhancements to Oracle Argus Safety](#page-6-0)
- [Enhancements to Oracle Argus Mart](#page-15-0)
- [Merged Patches](#page-16-0)
- [Download Oracle Argus 8.2.3.1](#page-16-0)
- [Install Oracle Argus 8.2.3.1](#page-17-0)
- [Upgrade to Oracle Argus 8.2.3.1](#page-17-0)

# Technology Stack

There is no change in the Oracle Argus 8.2.3.1 technology stack.

See:

• Dictionary support

# Dictionary support

The following table lists the supported dictionary versions for this release:

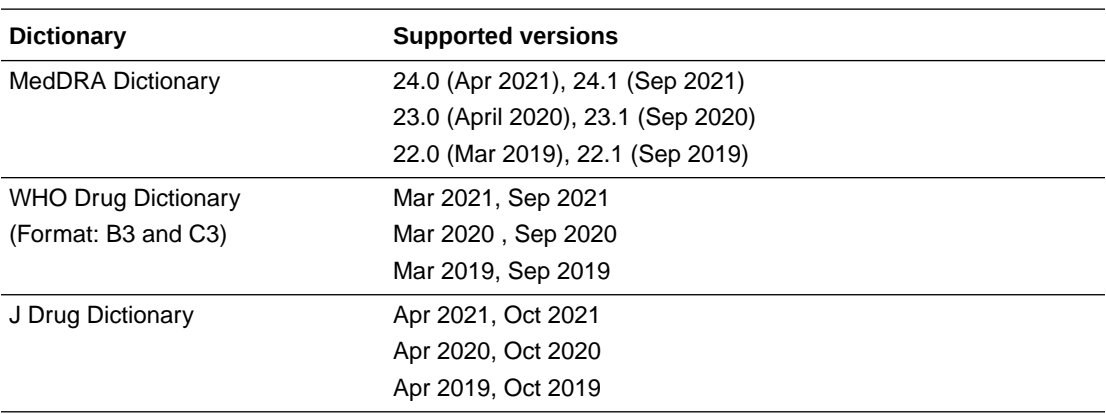

# Oracle Argus Compatibility Matrix

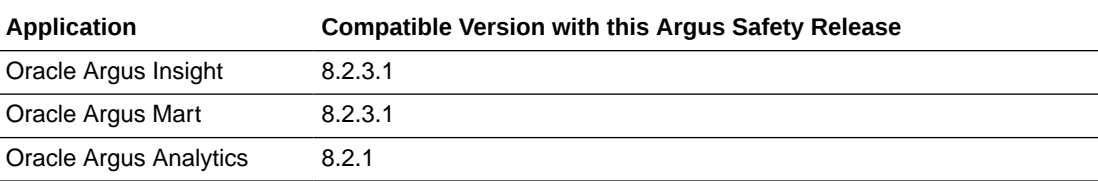

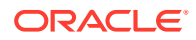

<span id="page-6-0"></span>**Application Compatible Version with this Argus Safety Release**

Oracle Health Sciences Empirica Signal and Oracle Health Sciences Empirica **Topics** 9.2

# Enhancements to Oracle Argus Safety

The following are the enhancements to Oracle Argus Safety:

- Usage of EDQM Routes of Administration (RoA) and Dose Forms (DF)
- [China NMPA E2B\(R3\) export](#page-8-0)
- [MFDS E2B\(R3\) profile enhancement](#page-12-0)
- [Populate Revision # and Date fields during E2B import](#page-12-0)
- [Enhanced Japan PSR-NUPR report Remark column data](#page-12-0)
- [Enhanced Japan PSR-NUPR Form 7-2 report to print Unknown](#page-13-0)
- [Logout from Argus Enterprise application when invoked from the Global Home](#page-13-0) [Page](#page-13-0)
- [Populate Medicinal Product ID during E2B import for historical WHO drugs](#page-14-0)
- [Increased CC and BCC fields data length](#page-15-0)
- [Documentation updates](#page-15-0)

# Usage of EDQM Routes of Administration (RoA) and Dose Forms (DF)

#### **Summary**

Oracle Argus is enhanced to comply with the ICH regulations.

#### **Description**

The International Council for Harmonisation (ICH) published the *Use of EDQM terminologies for Dose Forms and Routes of Administration for Individual Case Safety Reports in E2B(R3) message* user guide, which includes:

- Details about EDQM API to access Standard Terms.
- Details on how to migrate E2B(R2) Routes of Administration text and Dose Form Text to the EDQM Standard Terms.
- Recommendation to send EDQM Term ID and version for Dose Formulation(DF) and Route of Administration(RoA).

To comply with the regulations, the following Oracle Argus Safety components are enhanced or introduced:

- EDQM Standard Term Dictionary Load utility
- Argus Code List
- Report mapping

#### **EDQM Standard Term Dictionary Load utility**

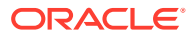

A new menu option is added under Argus Console, in the Tools menu. Click **Dictionary Management**, and then choose **EDQM**.

The new UI allows you to:

- Load the EDQM Standard Terms database in Argus.
- Maintain a local repository for the EDQM Standard Terms database.
- Synchronize the Argus code list for RoA and DF.

This utility is available to cloud and on-premise customers.

The CRO multi-tenant environment:

- Is available to a default enterprise only.
- Is available only to users with a Global Admin role.
- Performs system level updates.
- Refreshes the code list for all tenants (enterprises) in a multi-tenant environment.

#### **Argus Code List**

The following updates are implemented:

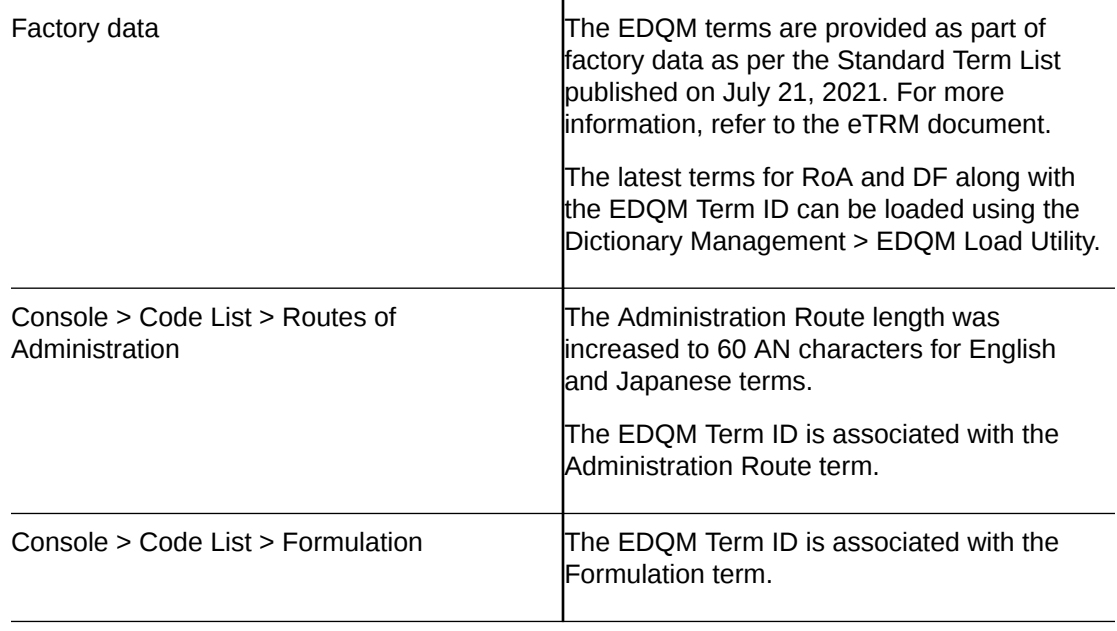

#### **Report Mapping**

**ICSR Export** 

The mapping logic is updated along with the OID changes to implement the EDQM standard term functionality:

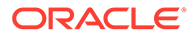

<span id="page-8-0"></span>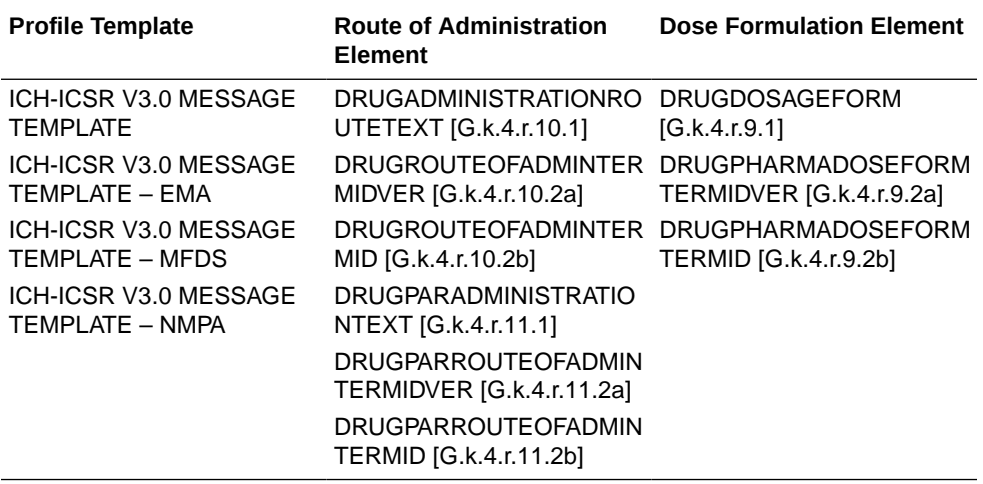

For an updated list of mappings for E2B(R3), refer to *ArgusInterchange8231\_E2B (R3) Export Mappings.xlsx*.

• ICSR Import

The ICSR Import mapping logic is updated for the following profile to decode DF and RoA based on the EDQM term ID:

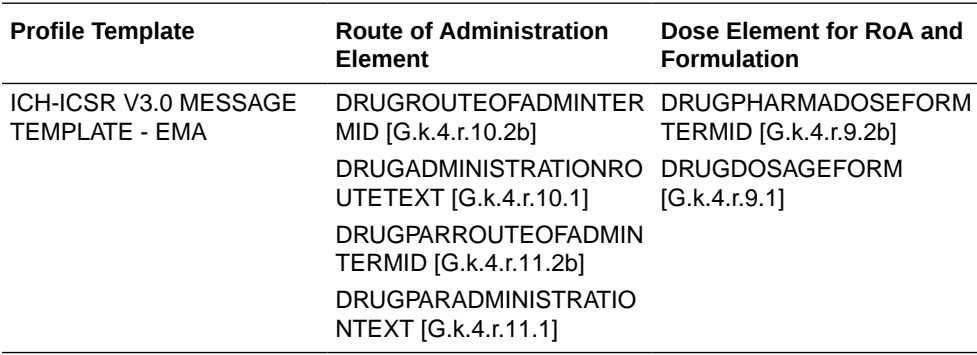

For an updated list of mappings for EMA E2B(R3), refer to *ArgusInterchange8231\_E2B (R3) Import Mappings.xlsx*.

• E2B Element Type changes

The allowed values are cleared for the following elements:

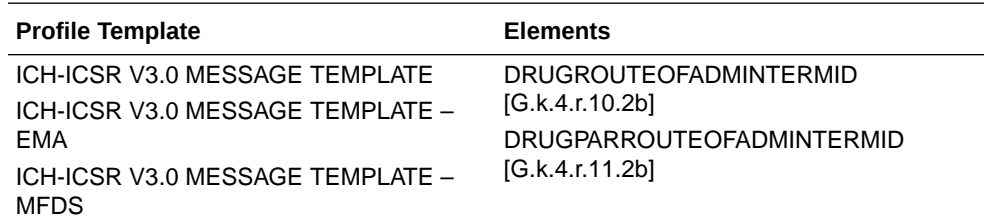

For more information on configuration and reporting, refer to the *EDQM Best Practices* document.

# China NMPA E2B(R3) export

**Summary**

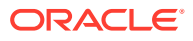

Oracle Argus is enhanced to schedule, generate, transmit, track, and submit E2B(R3) reports according to the Implementation guide published by NMPA.

#### **Description**

The National Medical Products Administration (NMPA), formerly known as the China Food and Drug Administration or CFDA, published the Regional implementation guide for E2B(R3) reporting in November 2019. The implementation guide defines 19 China specific E2B(R3) regional data elements and business rules regarding the submissions of E2B(R3) to the Center for Drug Reevaluation, NMPA, and to the Center for Drug Evaluation, NMPA.

Argus is now enhanced to schedule, generate, transmit, track, and submit E2B(R3) reports following the Implementation guide published by NMPA.

The following updates are implemented to support NMPA E2B(R3):

- Case Form
- **Console**
- Interchange mapping
- Reports generation, track, transmission and submission
- Validation and attachments

#### **Case Form**

The following Case Form field with multi-language data entry is introduced to generate NMPA E2B(R3) reports:

• Case Form > Product > Product Information > Related Device Comments

The following Case Form fields are enhanced for multi-language data entry to generate NMPA E2B(R3) reports:

- Case Form > General > Reporter Information > Institution
- Case Form > Patient and Parent > Pregnancy Information > Delivery Notes
- Case Form > Products > Product Information > Product Name
- Case Form > Products > Product Information > Generic Name

#### **Console**

The Standard and Flexible codelists are updated with additional factory data to generate NMPA E2B(R3) reports:

- Console > Code Lists > Argus > Case Classification
- Console > Code Lists > Argus > Ethnicity
- Console > Code Lists > Flexible re-categorization > CASE\_CLASSIFICATION
- Console > Code Lists > Flexible re-categorization > ETHNIC\_GROUP
- Console > Code Lists > Flexible re-categorization > ETHNICITY
- Console > Code Lists > Flexible re-categorization > MANUFACTURER
- Console > Code Lists > Flexible re-categorization > CAUSALITY\_CATEGORY
- Console > Code Lists > Flexible re-categorization > ROUTE
- Console > Code Lists > Flexible re-categorization > FORMULATION

#### **Interchange mapping**

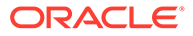

The ICH-ICSR V3.0 MESSAGE TEMPLATE – NMPA message profile template, with default mappings for export and conformance rules according to the NMPA guidelines, is now added for E2B(R3) reporting to NMPA.

The ICH-ICSR V3.0 ACKNOWLEDGEMENT TEMPLATE – ICH existing acknowledgment profile template is used to receive acknowledgment from NMPA.

The 19 China-specific E2B(R3) regional data elements are listed in the following table:

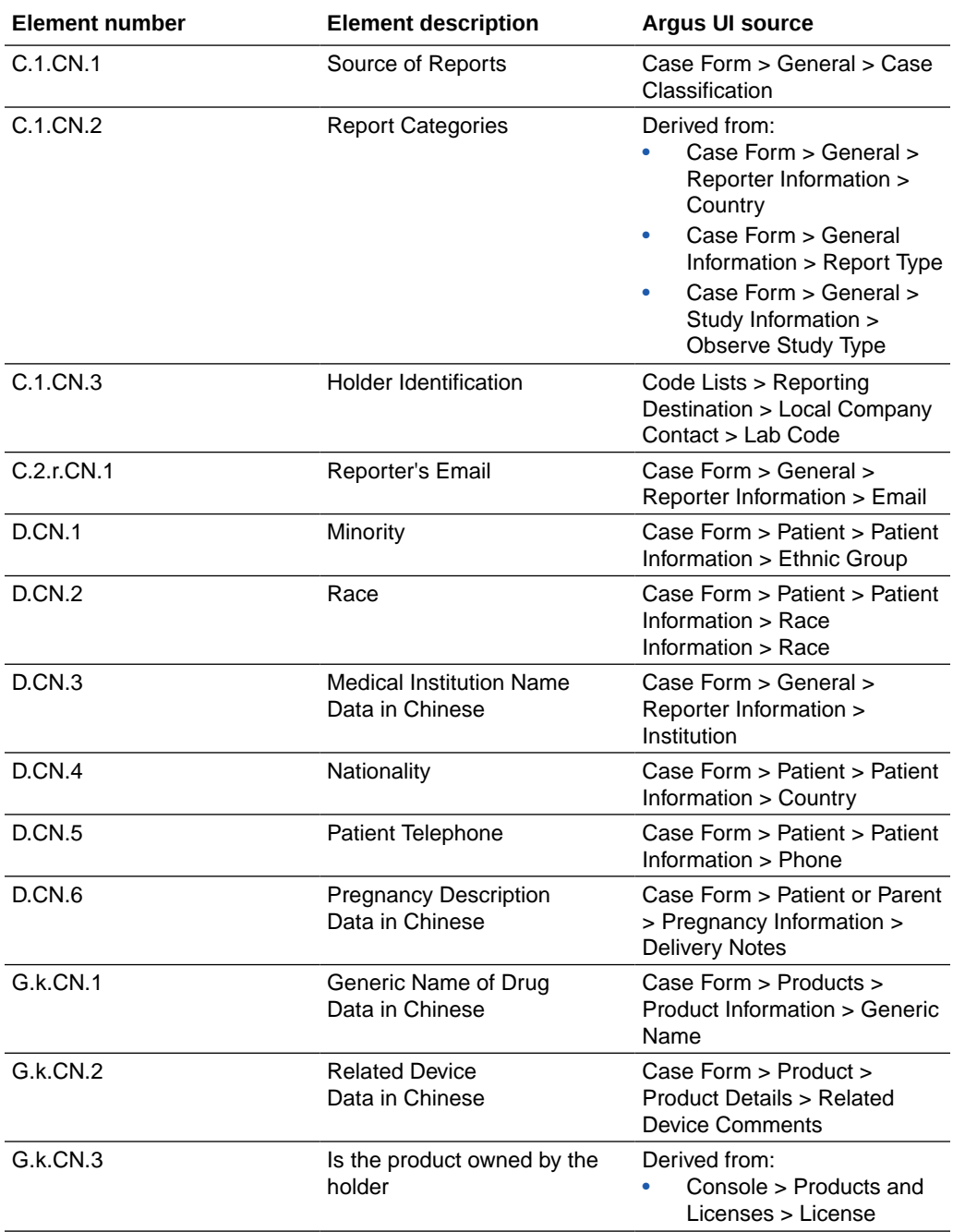

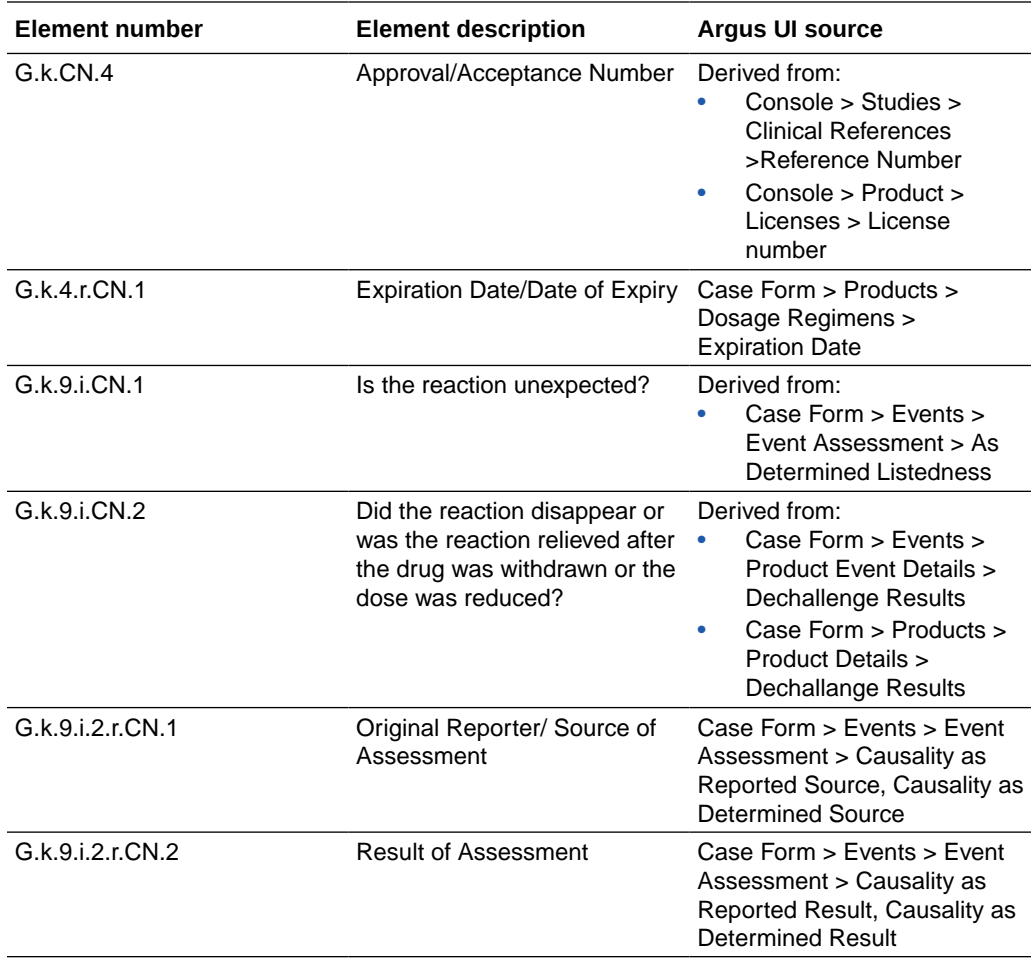

For details of NMPA E2B(R3) mappings, validations and appendix, refer to the *ArgusInterchange8231\_E2B (R3) Export Mappings.xlsx* eTRM document.

#### **Reports generation, tracking, transmission and submission**

The NMPA E2B(R3) report generation, track, transmission and submission is similar to the E2B(R3) framework in Argus. The report is generated in the HL7 format, with the appropriate comments embedded in XML, for an easy identification of the data elements.

The ICSR Viewer supports three views:

- XML view
- HL7 view
- Decoded view

You can send and track reports under Worklist > Bulk ICSR Transmit and Utilities > ICSR > ICSR Transmit Status. The AS2 protocol gateway support is provided to send and receive files.

#### **Validation and attachments**

The NMPA E2B(R3) profile is provided with validation rules as a part of factory data. The rules are based on the NMPA regulations. During the E2B(R3) report generation, the ICSR Validation verifies the case data against the rules and the ICSR validation report displays the list of failures.

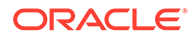

<span id="page-12-0"></span>The attachment types supported for NMPA E2B(R3) are provided as part of factory data in the newly introduced common profile switch in Reporting > E2B > File attachments allowed for the NMPA E2B(R3) Profile.

For more information on configuration and reporting, refer to the *China NMPA E2B(R3) Best Practices* document.

# MFDS E2B(R3) profile enhancement

#### **Summary**

MFDS E2B R3 Updates - XML reference and business rules (Enhancement 32685684)

#### **Description**

The MFDS E2B(R3) profile is enhanced to include the following updates:

- The business rules published on March 9, 2021; March 16, 2021; April 6, 2021; May 27, 2021
- The XML file reference on February 8, 2021; May 27, 2021
- The xPath reference on May 27, 2021

For updates in mappings and validations for MFDS E2B(R3), refer to the *ArgusInterchange8231\_E2B (R3) Export Mappings.xlsx* eTRM document.

For updates on best practices, refer to the *South Korea MFDS E2B(R3) Best Practices* document.

# Populate Revision # and Date fields during E2B import

#### **Summary**

EU RSI datasheet REV # and Date not populating during E2B import (Enhancement 32826626)

#### **Description**

The Event assessment tab is now enhanced to display the datasheet name, the revision number and the datasheet approved date, when you import an incoming ICSR XML that contains a product with an associated datasheet.

### **Note:**

If there is a follow-up for a legacy case created before the Argus 8.2.2 release, the Revision  $#$  and the approval date are displayed only if the event assessment re-calculation is triggered based on the new event or product.

# Enhanced Japan PSR-NUPR report Remark column data

#### **Summary**

Japan PSR-NUPR form Remark column updates (Enhancement 33249454)

#### **Description**

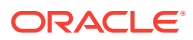

<span id="page-13-0"></span>Improved print options have been added for the Remark column data from the Japan PSR-NUPR report.

A new common profile switch is added in the Argus Japan > Reporting screen with the following options:

- Print Trade Name, Formulation, Strength, Drug code as available (set by default)
- Print Trade Name unknown when Formulation or Strength not available

If the **Print Trade Name, Formulation, Strength, Drug code as available** option is set:

- The existing printing logic is retained as it is.
- When the Strength field is not configured, then the 含量不明 text is printed.
- When the Formulation is unknown, then the **剤型不明** text is printed.
- When both Strength and Formulation are not available, then the **剤型、含量不明** text is printed.
- The Trade Name and Drug code are printed as well.

If the **Print Trade Name unknown when Formulation or Strength not available** option is set:

- The printing logic is updated.
- When the Strength field is not configured or when the Formulation is unknown or when both Strength and Formulation are not available, the 販売名不明 text is printed along with the Drug code.
- When the Trade name is configured with the Formulation or Strength within the Trade name, then the Formulation or Strength are not repeated while printing.

For more information, refer to the *Japanese PSR mapping document*.

# Enhanced Japan PSR-NUPR Form 7-2 report to print Unknown

#### **Summary**

NUPR (PSR Form 7-2) to populate Unknown when there is no data to be printed (Enhancement 33090502)

#### **Description**

The PSR Form 7-2 (Paper form) now prints:

- 不明 **(Unknown)** if no data is available, instead of leaving the following fields blank, in the below columns:
	- 性別 **(Gender)**
	- 年齢 **(Age)**
	- 副作用等発現 年 月 日 **(Onset date of AE)**
- **[6]** in the 転帰 **(Reaction Outcome)** field if no data is available.

Logout from Argus Enterprise application when invoked from the Global Home Page

#### **Summary**

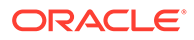

<span id="page-14-0"></span>Logout from Argus Enterprise application when invoked from Global Home Page (Enhancement 32973140)

#### **Description**

When you opened an enterprise from the Global Home Page and then clicked the logout button for Argus Enterprise, the application logged out from all enterprises. You had to close and re-open (or refresh) the Global Home Page to be able to navigate to the Single Sign-On screen and thus be prompted to sign back in.

The following updates are now implemented:

- **1.** On the Global Home Page, the Logout option appears instead of the Close option.
- **2.** The Logout option from the Global Home Page now logs out as per the URL configured in the Common Profile Switch, by selecting **Single Sign-On**, and then filling in the **Single Sign-On Logout URL** field in the Modify Single Sign-On window.
- **3.** When the Logout option from Argus Enterprise is used, you remain logged in the Global Home Page and you can open another Argus enterprise without the need to sign in again.

# Populate Medicinal Product ID during E2B import for historical WHO drugs

#### **Summary**

Populate Medicinal Product ID during E2B import on Patient/Parent > Other Relevant History for historical WHO drugs (Enhancement 32513193)

#### **Description**

When you import PATIENTDRUGNAME [B.1.8a / D.8.r.1] and PARENTDRUGNAME [B.1.10.8a / D.10.8.r.1], the WHO Medicinal Product ID on Patient/Parent > Other Relevant History > Historical drug is populated if WHO C3 format is set for the WHO drug dictionary and if there is a single match retrieved from the WHO drug table for the search criteria.

Refer to *ArgusInterchange8231\_E2B (R2) Import Mappings.xlsx* for the following profiles:

- ICH R2
- FDA R2
- EMA R2
- PMDA R2

Refer to *ArgusInterchange8231\_E2B (R3) Import Mappings.xlsx* for the following profiles:

- ICH R3
- EMA R3
- PMDA R3

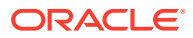

# <span id="page-15-0"></span>Increased CC and BCC fields data length

#### **Summary**

Increase data entry length for Reporting Destination > SMTP > CC and BCC fields to 4000AN (Enhancement 33019722)

#### **Description**

The CC and BCC fields data length on the Code Lists drop-down > Argus option > Reporting Destination field > Add New Reporting Destination section > SMTP tab is increased from 1000 characters to 4000 characters to be able to configure more email addresses.

### Documentation updates

The following guides have been added to the Oracle Argus Safety documentation:

- China NMPA E2B(R3) Best Practices
- Usage of EDQM Routes of Administration (RoA) and Dose Forms (DF) Best Practices

# Enhancements to Oracle Argus Mart

The following are the enhancements to Oracle Argus Mart:

- CASE\_PROD\_SIMILAR\_INCID and CASE\_PROD\_SIMILAR\_YEAR tables in the Mart schema
- SM field length change

# CASE\_PROD\_SIMILAR\_INCID and CASE\_PROD\_SIMILAR\_YEAR tables in the Mart schema

#### **Summary**

Safety tables CASE\_PROD\_SIMILAR\_INCID and CASE\_PROD\_SIMILAR\_YEAR are not brought over to Argus Mart (Enhancement 33194187)

#### **Description**

The application is enhanced to include the following device-related tables:

- RM\_CASE\_PROD\_SIMILAR\_INCID
- RM\_CASE\_PROD\_SIMILAR\_YEAR

These tables are added in the Mart schema and point to the CASE\_PROD\_SIMILAR\_INCID and the CASE\_PROD\_SIMILAR\_YEAR tables in Argus Safety to support Oracle Analytics Server reporting on devices.

## SM field length change

#### **Summary**

Impacted SM fields length change (Enhancement 33263273)

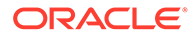

#### <span id="page-16-0"></span>**Description**

The length of the following SM fields is changed from 20 to 60 characters due to field length changes in the Argus Safety implementation, as part of the EDQM requirements:

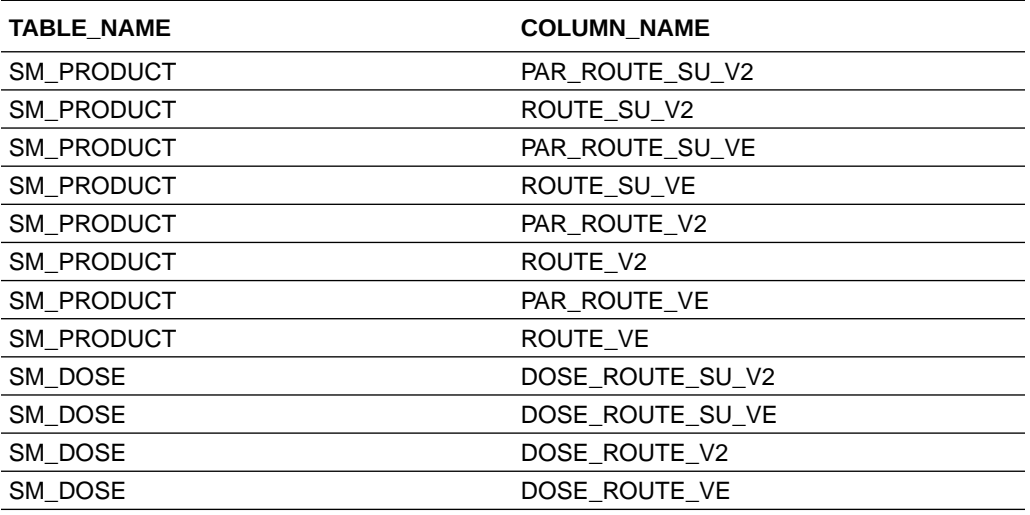

# Merged Patches

The bug fixes from the following patches are merged with Oracle Argus 8.2.3.1:

- 8.2.1.201
- 8.2.1.8
- 8.2.1.801
- 8.2.2.2
- 8.2.3.001

# Download Oracle Argus 8.2.3.1

Execute the following steps to download the patch from My Oracle Support (MOS):

- **1.** Open an MOS [\(https://support.oracle.com\)](https://support.oracle.com) session in a browser.
- **2.** Click the **Patches & Updates** tab.
- **3.** In the **Patch Name** or **Number** field, enter the patch ID.
	- Oracle Argus Safety and Oracle Argus Insight-32989729
	- Oracle Argus Mart-33244193
- **4.** Click **Search**.
- **5.** Click **Download** and save the compressed file to a temporary location on your local system.
- **6.** Locate the downloaded file and extract it to a temporary directory. The file contains the Oracle Argus 8.2.3.1 Installer.

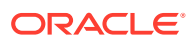

# <span id="page-17-0"></span>Install Oracle Argus 8.2.3.1

To install Oracle Argus Safety and Oracle Argus Insight, see the [Oracle Argus Safety and](https://docs.oracle.com/en/industries/health-sciences/argus-safety/8.2.3/aeoao/index.html) [Oracle Argus Insight 8.2.3 Installation Guide.](https://docs.oracle.com/en/industries/health-sciences/argus-safety/8.2.3/aeoao/index.html)

To install Oracle Argus Mart, see the [Oracle Argus Mart 8.2.2 Installation and Administration](https://docs.oracle.com/en/industries/health-sciences/argus-mart/8.2.2/amugq/index.html) [Guide.](https://docs.oracle.com/en/industries/health-sciences/argus-mart/8.2.2/amugq/index.html)

# Upgrade to Oracle Argus 8.2.3.1

In this section:

- Upgrade Oracle Argus Application
- [Upgrade Oracle Argus Database](#page-18-0)

# Upgrade Oracle Argus Application

Upgrade the Oracle Argus Safety and Oracle Argus Insight application to version 8.2.3.1 using the following sections:

- Upgrade the Oracle Argus Safety and Oracle Argus Insight web servers
- Upgrade the Oracle Argus Safety and Oracle Argus Insight transaction servers
- [Upgrade the Oracle Argus Unblinding client](#page-18-0)

### Upgrade the Oracle Argus Safety and Oracle Argus Insight web servers

- **1.** Log in as an administrator and stop Microsoft IIS (Internet Information Server).
- 2. Stop the Argusvr2.exe and Argusvr2a.exe processes.

Alternatively, make sure these processes are not running.

- **3.** Copy the patch contents to the local server for upgrade and run the *Software Path*\Argus Safety\Setup.exe utility.
- **4.** When the setup is completed, reboot the server.

### Upgrade the Oracle Argus Safety and Oracle Argus Insight transaction servers

- **1.** Log in to the computer as an administrator.
- **2.** Stop the Oracle Argus Safety and Oracle Argus Insight services.
- **3.** Wait for the AGProc.exe, E2BReceive.exe, and ESMProc.exe processes to shut down.
- **4.** Copy the patch contents to the local server for upgrade and run the *Software Path*\Argus Safety\Setup.exe utility.
- **5.** When the setup is completed, reboot the server.
- **6.** Start the Oracle Argus Safety and Oracle Argus Insight services.

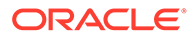

# <span id="page-18-0"></span>Upgrade the Oracle Argus Unblinding client

- **1.** Log in to the computer as an administrator.
- **2.** Stop all running instances of the EOSU.exe process.
- **3.** Copy the patch contents to the local server for upgrade and run the *Software Path*\Argus Safety\Setup.exe utility.
- **4.** When the setup is completed, reboot the server.

# Upgrade Oracle Argus Database

In this section:

- Database upgrade version
- Upgrade the Oracle Argus Safety database
- [Upgrade the Oracle Argus Insight database](#page-19-0)
- [Upgrade the Oracle Argus Mart database](#page-19-0)

# Database upgrade version

You can upgrade database from either of the following versions:

- Oracle Argus Safety
	- 8.1
	- 8.1.1
	- 8.1.2
	- $-$  8.1.2.1 to 8.1.2.6
	- 8.1.3 to 8.1.3.2
	- 8.2
	- 8.2.0.1 to 8.2.0.8
	- $-$  8.2.1 to 8.2.1.801
	- 8.2.2 to 8.2.2.2
	- $-8.2.3$
	- $-8.2.3.001$
- Oracle Argus Insight
	- 8.1 to 8.2.3.1 including merged patches

### Upgrade the Oracle Argus Safety database

Upgrade the Oracle Argus Safety database from 8.1.x to 8.2.3.1

**1.** Validate the source Oracle Argus Safety database using the CTL Schema Validation source version by executing the Schema Validation batch file located at *Software*

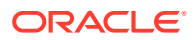

*Path*\Database\ArgusSafety\SchemaValidation\SchemaValidation.bat.

- <span id="page-19-0"></span>**2.** Verify the validation log file, and make sure that there are no errors, or missing and invalid objects.
- **3.** Open the command prompt with administrator rights, and browse to .\*Software Path*\Database\ArgusSafety\ on the patch folder.
- **4.** Run the dbinstallerUI.bat file and follow the message prompts on the screen to complete the database upgrade.
- **5.** When the database upgrade is complete, review the log file for any errors.

For more details, refer to the [Oracle Argus Safety and Oracle Argus Insight 8.2.3 Installation](https://docs.oracle.com/en/industries/health-sciences/argus-safety/8.2.3/aeoao/index.html) [Guide.](https://docs.oracle.com/en/industries/health-sciences/argus-safety/8.2.3/aeoao/index.html)

### Upgrade the Oracle Argus Insight database

#### **Prerequisites**

Check the prerequisites as mentioned in the [Oracle Argus Safety and Oracle Argus Insight](https://docs.oracle.com/en/industries/health-sciences/argus-safety/8.2.3/aeoao/index.html) [8.2.3 Installation Guide](https://docs.oracle.com/en/industries/health-sciences/argus-safety/8.2.3/aeoao/index.html).

#### **Upgrade the database**

- **1.** To upgrade the database, refer to the [Oracle Argus Safety and Argus Insight 8.2.3](https://docs.oracle.com/en/industries/health-sciences/argus-safety/8.2.3/aeoao/upgrade-argus-insight-data-mart-structure.html) [Installation Guide, Chapter 16 Upgrade the Oracle Argus Insight Data Mart Structure.](https://docs.oracle.com/en/industries/health-sciences/argus-safety/8.2.3/aeoao/upgrade-argus-insight-data-mart-structure.html)
- **2.** Verify the log file from the specified path in the guide.
- **3.** Execute a query on the CMN\_PROFILE\_GLOBAL table for

WHERE section = 'DATABASE' AND key = 'DDL\_VER'

#### **Note:**

Make sure that the 8.2.3.1 key exists.

### Upgrade the Oracle Argus Mart database

#### **Run the installer**

- **1.** Log in to the Oracle Argus Safety transaction server where Oracle Argus Mart is already installed.
- **2.** [Download the patch](#page-16-0) and extract the patch zip file to a temproray location. For example: C:\temp\AM\_8231
- **3.** From the folder where the Oracle Argus Mart 8.2.3.1 installer is extracted, run the setup.exe file.
- **4.** On the main screen, click **Next**.
- **5.** On the Specify Home Details screen, select the existing Oracle Argus Mart home from the drop-down list and click **Next**.
- **6.** Choose the **Upgrade** option from the screen and click **Next**.
- **7.** On the Summary screen, verify the details and click **Install**.

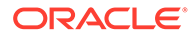

**8.** When the installation is complete, click **Exit**.

#### **Upgrade the database**

- **1.** Log in to Oracle Argus Mart transaction server.
- **2.** Navigate to *Argus Mart Home*\Database\DBInstaller. For example: C:\ArgusMart8231\Database\DBInstaller.
- **3.** Open the DBInstaller.properties file, and modify the following parameters:
	- Mart Database:
		- db connect string—connects to the Argus Mart database. Syntax: db connect string=<host>:<port>/<service name>

For example, db connect string=server.us.xx.com:1521/db

Or, db connect string=server.us.xx.com:1521/db.us.xx.com

dba\_user—specifies the name of the Install user to run Argus Mart Liquibase Install.

See [Oracle Argus Mart 8.2.2 Installation and Administration Guide, Create the](https://docs.oracle.com/en/industries/health-sciences/argus-mart/8.2.2/amugq/create-install-user.html) [Install User](https://docs.oracle.com/en/industries/health-sciences/argus-mart/8.2.2/amugq/create-install-user.html).

- Mart User of each schema, where password is optional:
	- appschema\_sm\_mart
	- appschema\_sm\_stage
	- appschema\_sm\_app
	- appschema\_etl\_user
	- appschema\_rls\_user
	- appschema\_bi\_user
- Safety Database:
	- safety db—Oracle Argus Safety database instance name
	- safety ro user—Oracle Argus Mart read-only user created in Oracle Argus Safety

#### **Note:**

For more information on these parameters, refer to the [Oracle Argus](https://docs.oracle.com/en/industries/health-sciences/argus-mart/8.2.2/amugq/overview-dbinstaller-properties-file.html) [Mart 8.2.2 Installation and AdministrationGuide, Create the Oracle Argus](https://docs.oracle.com/en/industries/health-sciences/argus-mart/8.2.2/amugq/overview-dbinstaller-properties-file.html) [Mart Database Structure - Overview of the dbinstaller.properties](https://docs.oracle.com/en/industries/health-sciences/argus-mart/8.2.2/amugq/overview-dbinstaller-properties-file.html) file.

**4.** From the command prompt, go to the DBInstaller directory, and execute the dbinstaller.bat file. The Liquibase upgrade begins, and the parameters (as entered) appear on the

command prompt screen with password in the hidden mode (\*\*\*\*).

**5.** Monitor the Liquibase progress by querying the Liquibase Log table mart\_dbchangelog, created in the AM\_MART\_USER schema. When the process is complete, a confirmation message appears with the latest version of Oracle Argus Mart.

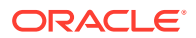

**6.** Validate the schema using the schema validation control file VLDN AM 8.2.3.1.CTL. For more information, refer to the [Oracle Argus Mart 8.2.2 Install Guide, Create the](https://docs.oracle.com/en/industries/health-sciences/argus-mart/8.2.2/amugq/validate-schema.html) [Oracle Argus Mart Database Structure-Validate the Schema.](https://docs.oracle.com/en/industries/health-sciences/argus-mart/8.2.2/amugq/validate-schema.html)

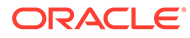